## **Logo anpassen: So installieren Sie ein eigenes Logo**

Standardmäßig wird openSchulportfolio mit einem gefüllten Ablagekorb als Seitenlogo ausgeliefert dieses Logo kann man einfach anpassen. Laden Sie dazu ein Grafikdatei mit dem Namen logo.png in den Namensraum wiki:logo in Ihr Portfolio hoch.

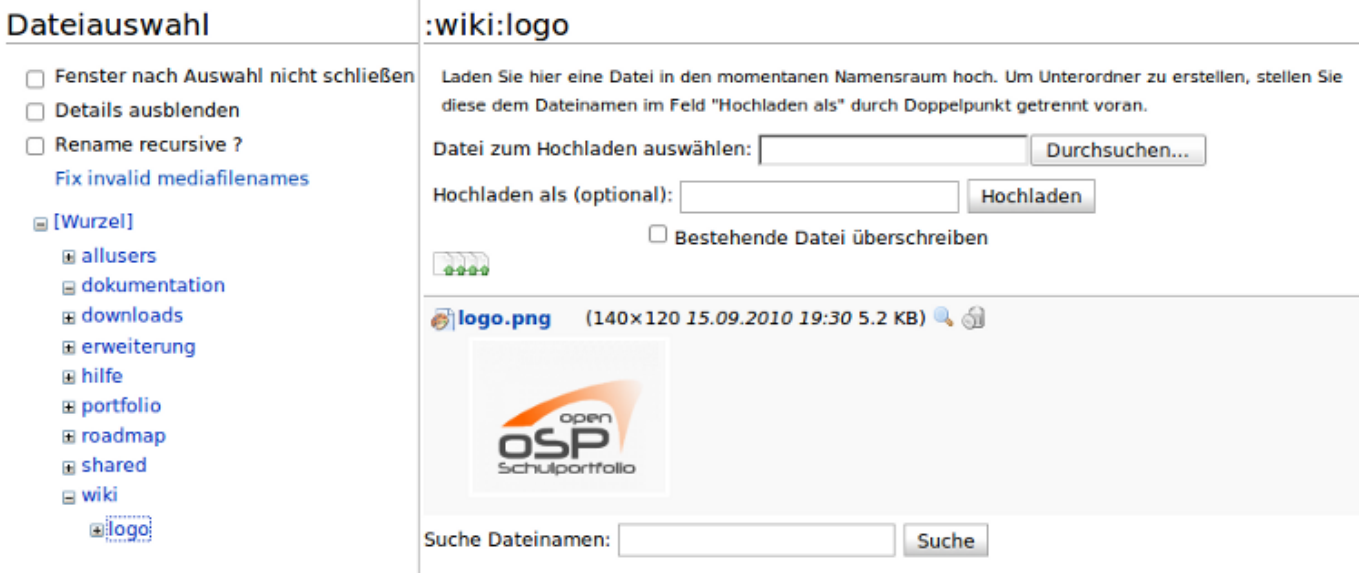

- 1. In der Werkzeugbox "Hochladen" auswählen
- 2. Navigieren Sie durch Klick auf die Verweise Links im Seitenbaum zum Namensraum wiki: logo
- 3. Laden Sie die zuvor auf Ihrem PC bereitgelegte Datei hoch, so dass Sie logo.png heißt

Wenn Es den Namensrum logo im Namensraum wiki nicht gibt, wählen Sie die Datei auf Ihrem PC aus und tragen Sie (wie auf der Medienmanager-Seite beschrieben) im Feld "Hochladen als (optional):" logo:logo.png ein, dann wird der namensraum beim Hochladen erstellt.

Wenn Sie den Medienmanager nun schließen und die Portfolio Seite neu laden, sollte Ihr neues Logo angezeigt werden. Möglicherweise müssen Sie bei neu Laden die Shift-Taste gedrückt halten, um den Browser Cache zu umgehen.

From: <https://openschulportfolio.de/> - **open | Schulportfolio**

Permanent link: **<https://openschulportfolio.de/dokumentation:logoconf>**

Last update: **12.12.2018 15:54**

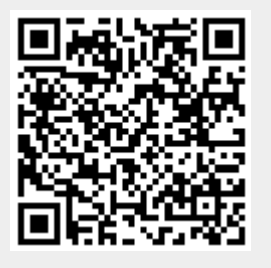